# **Tutorial para envio de Boas Práticas**

MARCO DE MEDIÇÃO DE DESEMPENHO DOS TRIBUNAIS DE CONTAS

**Ciclo Avaliativo 2024**

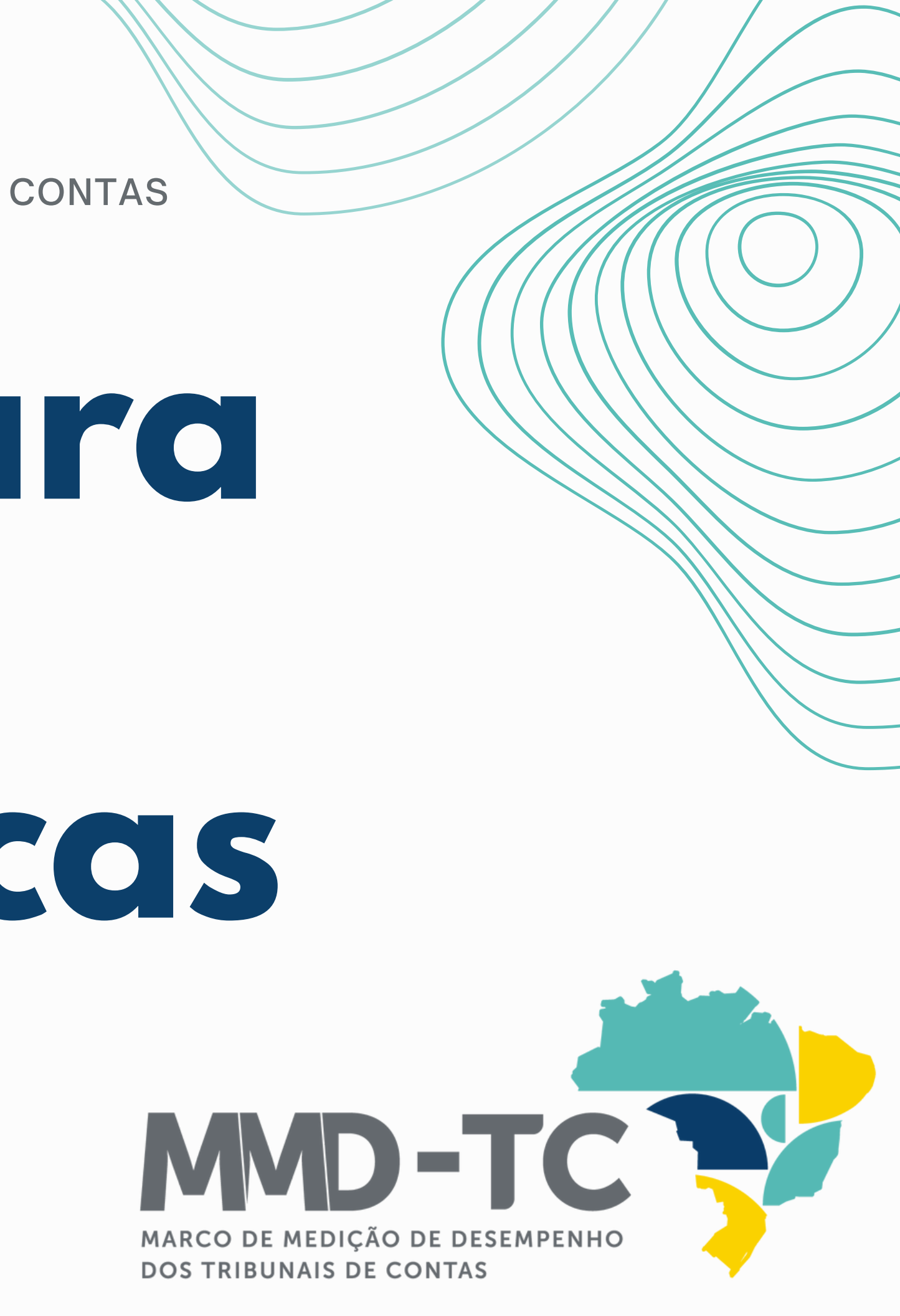

# Gestão

# Documental

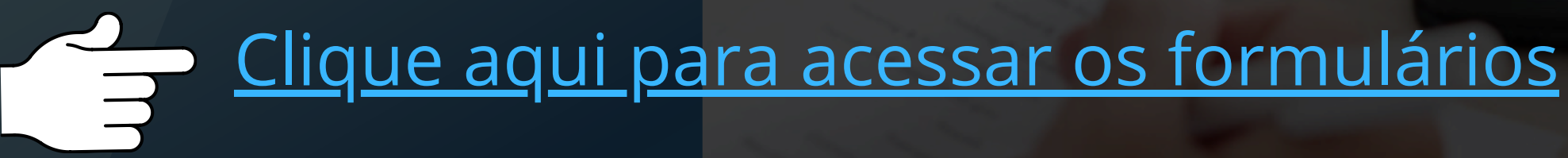

# Você já possuj uma conta.

verifique a sua caixa de e-mail.

**REMETENTE** 

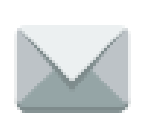

jira@tce.ro.gov.br

### Informe nome de usuário e senha

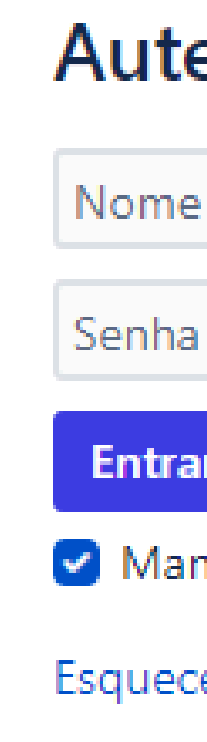

### **Autenticar-se**

Nome de usuário

**Entrar no Sistema** 

Manter esta conta conectada

Esqueceu a senha?

Crie uma conta

Desenvolvido por Jira Service Management

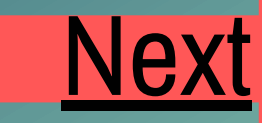

### <span id="page-3-0"></span>Seja bem-vindo ao Sistema de Gestão Documental.

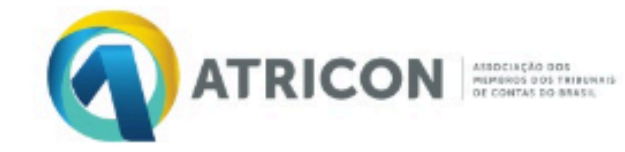

- Avaliação TC
- Painel BI
- · Modelos do MMD-TC

Como podemos ajudar?

Pesquisar

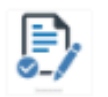

Informações Gerais Preencha o formulário

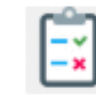

Boas práticas do TC Preencha o formulário

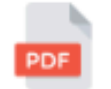

Outros documentos Upload de documentos para envio a ATRICON

**TRIBUNAL DE CONTAS** Gestão Documental

 $\alpha$ 

Desenvolvido por vira Service Management

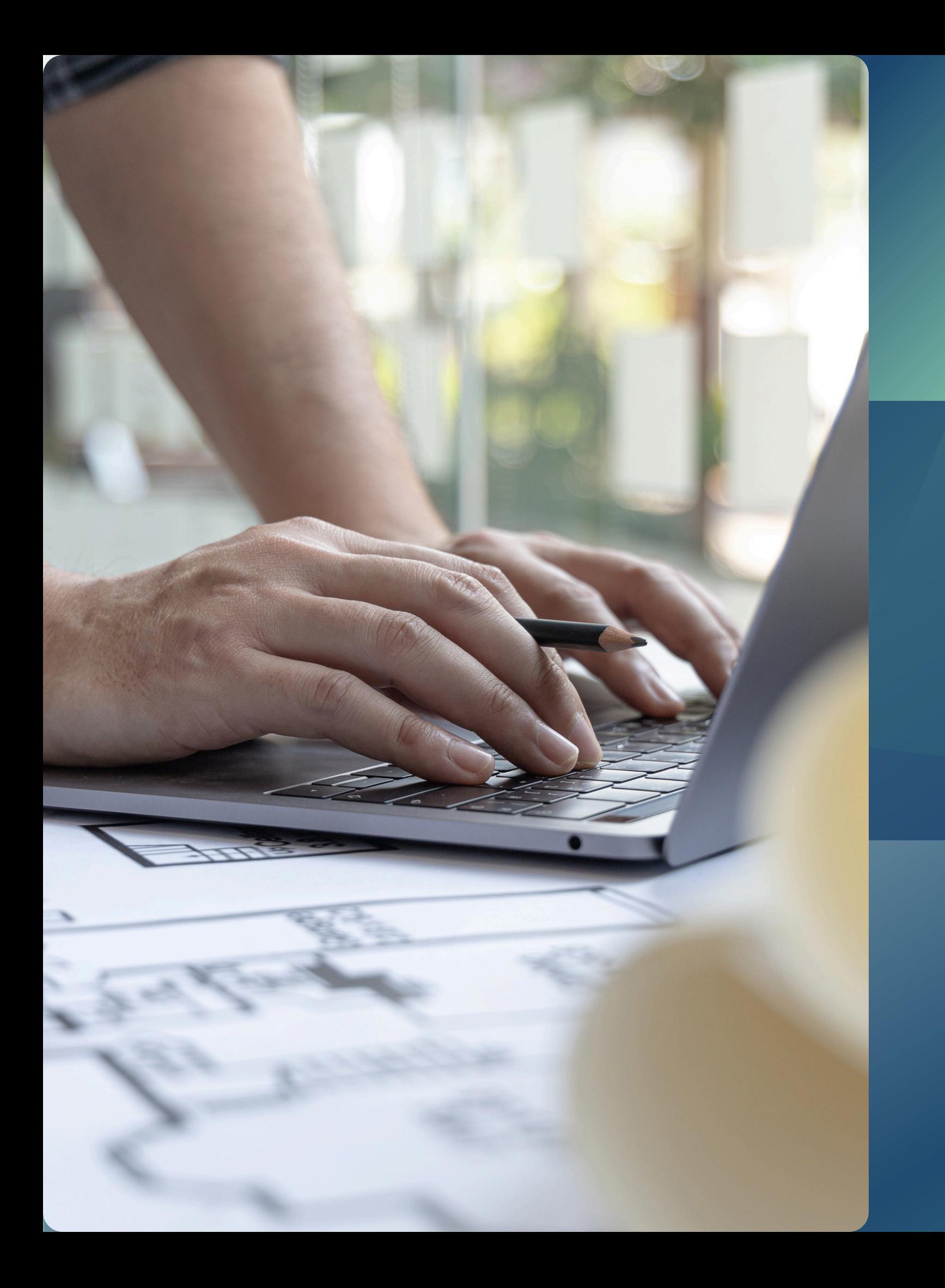

# Envio de BOAS PRÁTICAS

## Selecione a opção **Boas Práticas do TC**

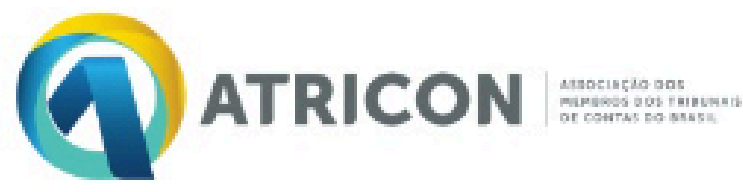

### **TRIBUNAL DE CONTAS** Gestão Documental

- Avaliação TC
- **Painel BI**
- Modelos do MMD-TC

### Como podemos ajudar?

### Pesquisar

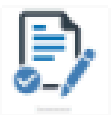

Informações Gerais Preencha o formulário

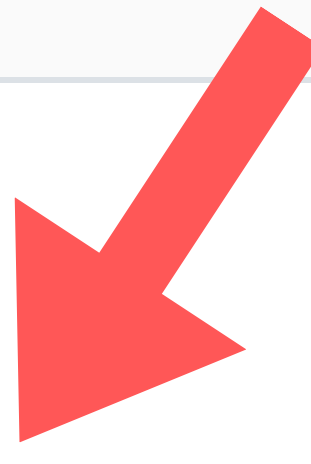

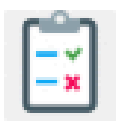

Boas práticas do TC Preencha o formulário

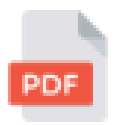

Outros documentos Upload de documentos para envio a ATRICON

### Agora você irá:

### Selecionar o seu Tribunal de Contas

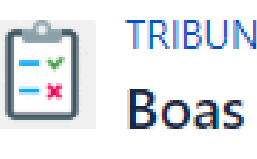

**Tribunal de Contas** 

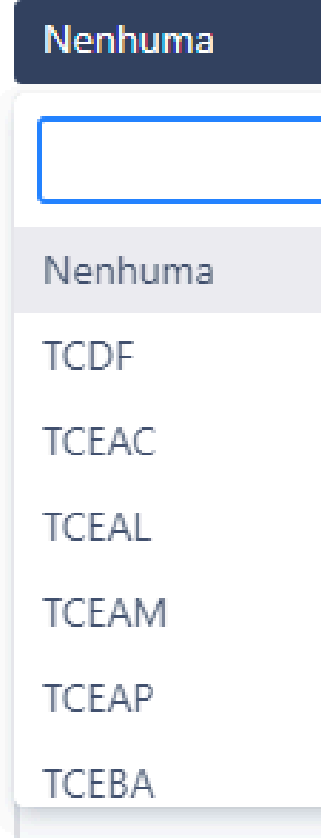

TRIBUNAL DE CONTAS / Gestão Documental Boas práticas do TC

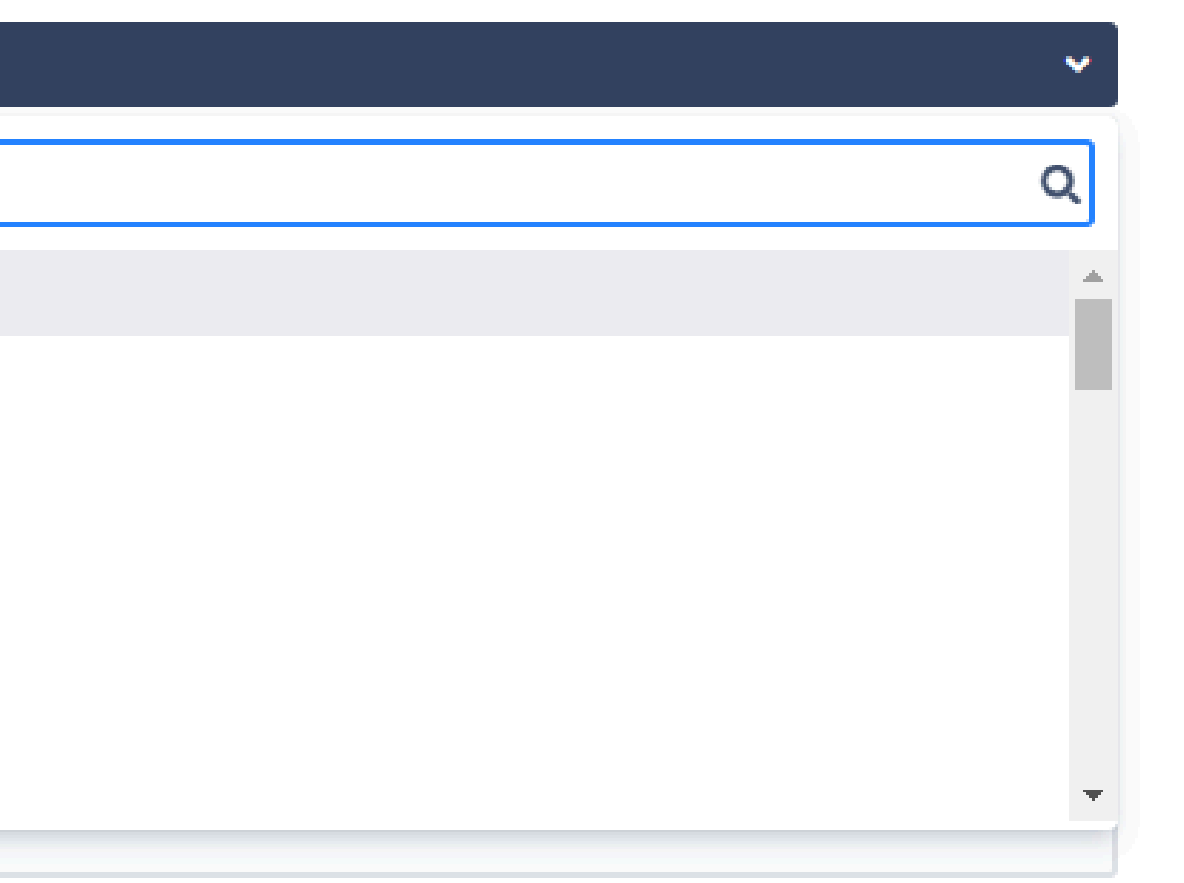

Agora você irá preencher todas as informações solicitadas:

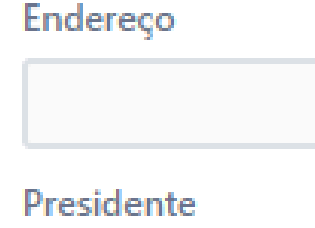

Unidade responsáve

Telefone do responsável pelas informações

Informar o celular e telefone do setor.

Email do responsável pelas informações

Informar o e-mail pessoal e da unidade.

Título da Boa Prática

Sobre a Boa Prática.

Indicador do MMD-TC a que se vincula

Sobre a Boa Prática.

Descrição da Boa Prática

Sobre a Boa Prática. (Máximo de 254 caracteres)

Objetivos

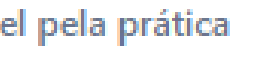

Membro ou servidor responsável pela apresentação da prática

**Clique no botão CRIAR**

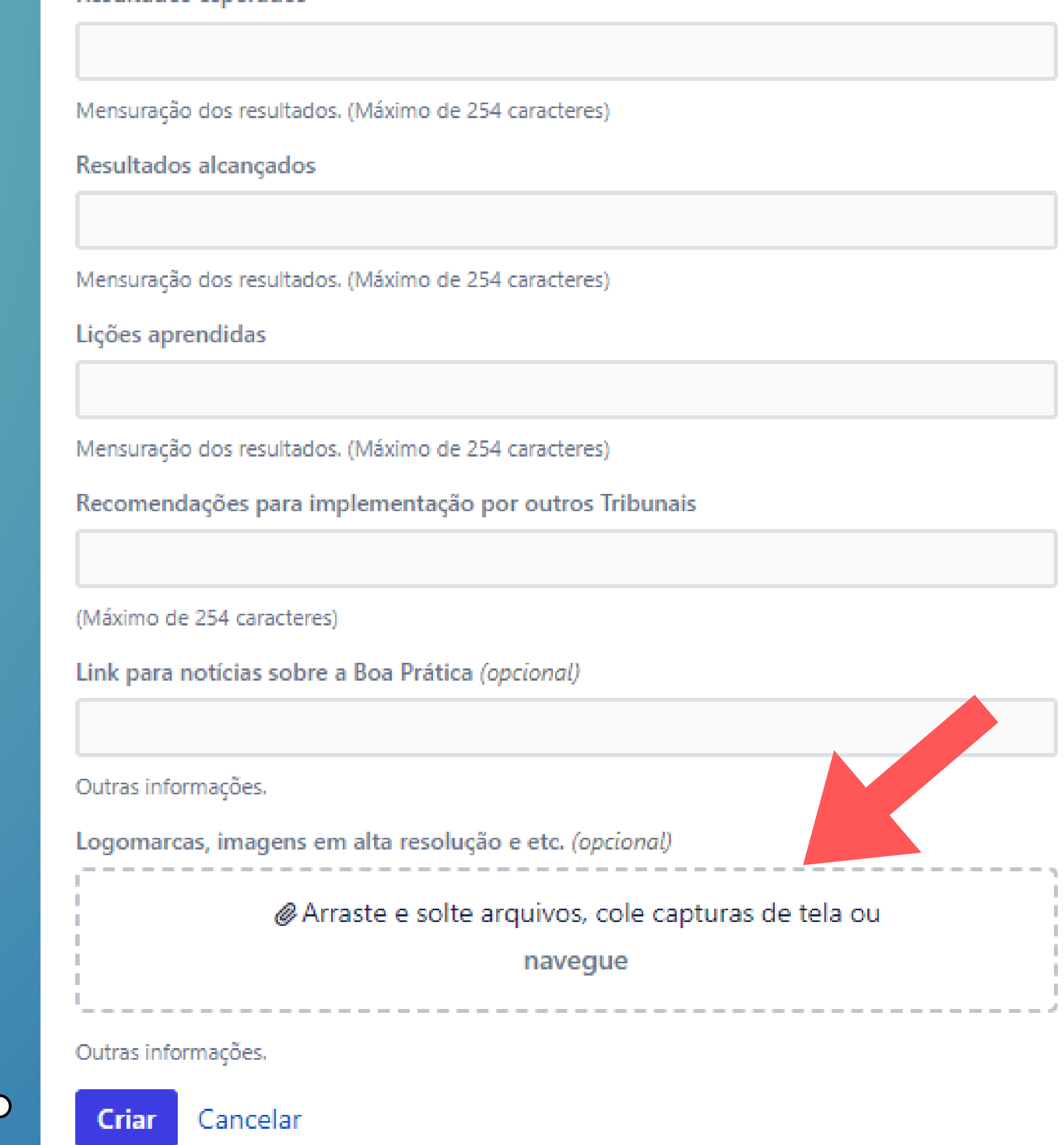

### **Após preencher todos os campos do formulário**

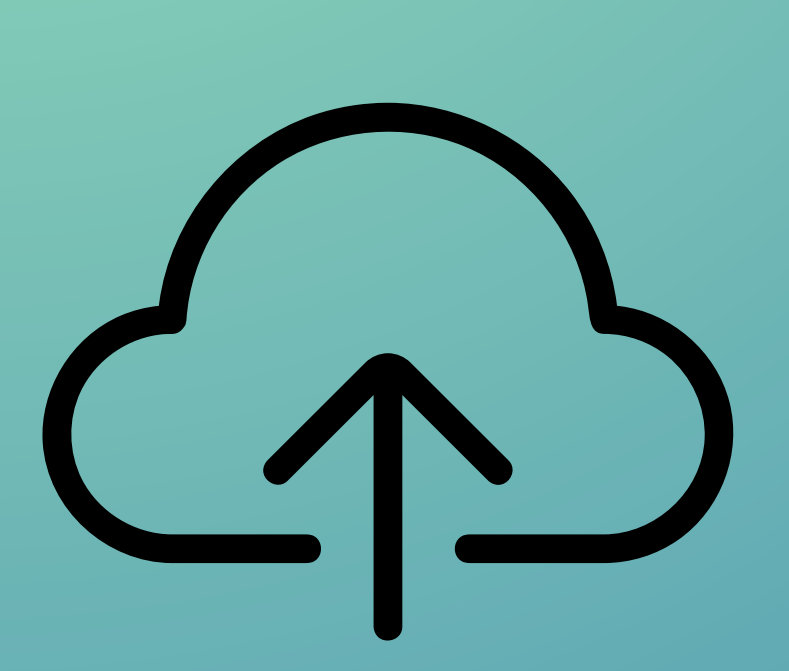

Faça o Upload de material complementar (opcional)

Depois de clicar no botão "Criar", a Boa Prática do seu TC será enviada para o Sistema Aprimore e estará disponível para a avaliação pela Comissão de Garantia da Qualidade.

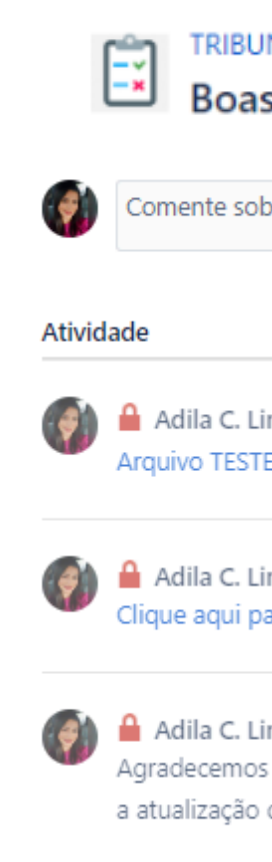

Tribunal de Contas **TCFRO** 

Ádila

69992213244

Classificação

### TRIBUNAL DE CONTAS / Gestão Documental Boas práticas do TC

Comente sobre a solicitação...

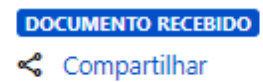

Adila C. Lima Lopes Pires Há pouco ÚLTIMO Arquivo TESTE.pdf<sup>a</sup> (178 kB)

Adila C. Lima Lopes Pires Há pouco Clique aqui para acessar o sistema Aprimore

Adila C. Lima Lopes Pires Há pouco Agradecemos pela submissão do formulário! Acesse o sistema Aprimore para verificar a atualização do status do documento.

Mais informações Há pouco

Responsável pela resposta

Email do responsável pelas informações adilacristina.pires@gmai.com

Telefone do responsável pelas informações

Portaria Comissão de Representantes

Desenvolvido por vira Service Management

### É necessário repetir o processo para cada Boa Prática a ser apresentada.

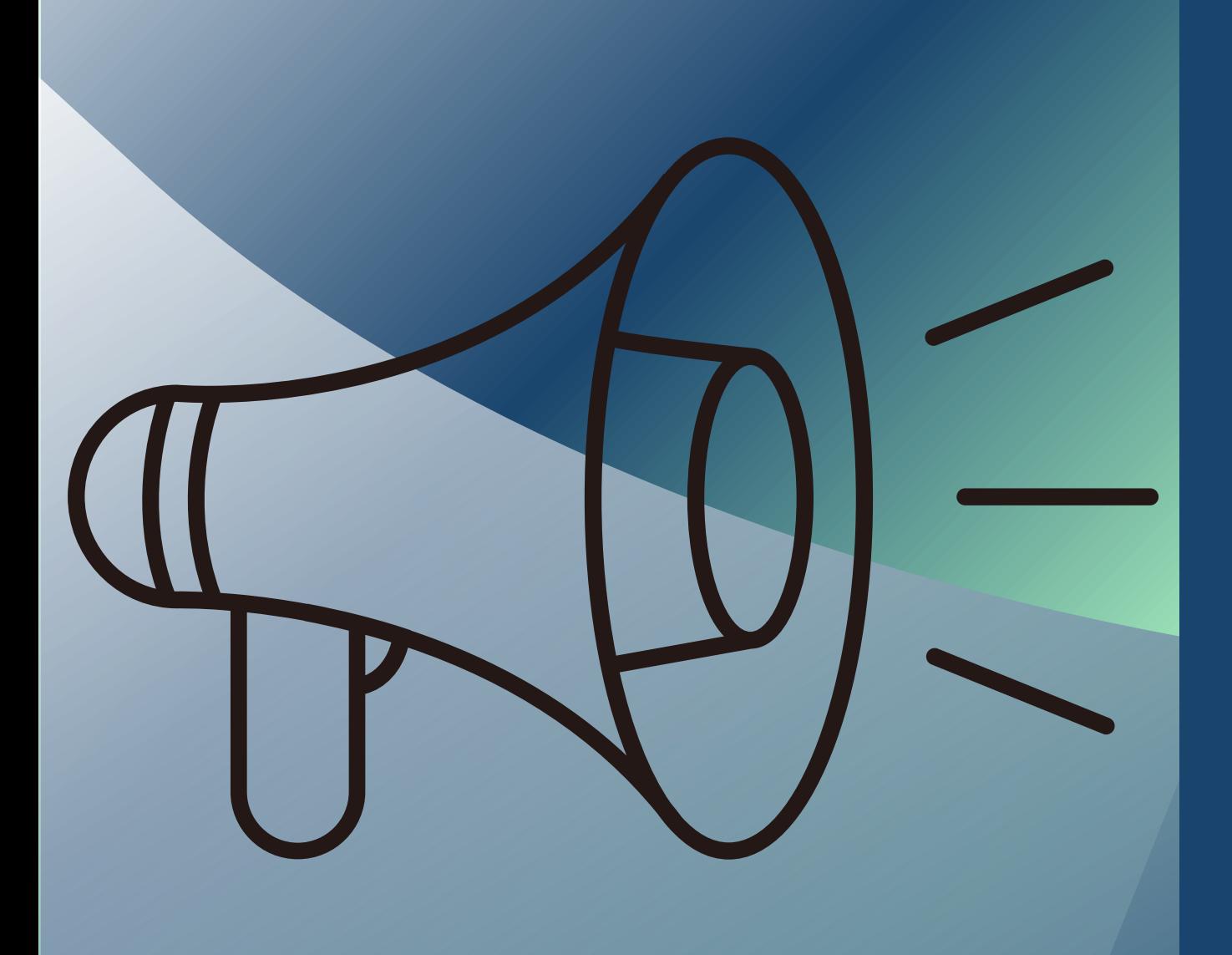

### **Atenção...**

## Dúvidas e Esclarecimentos

Canais de atendimento E-mail: mmdtc@atricon.org.br (61) 99610-8649

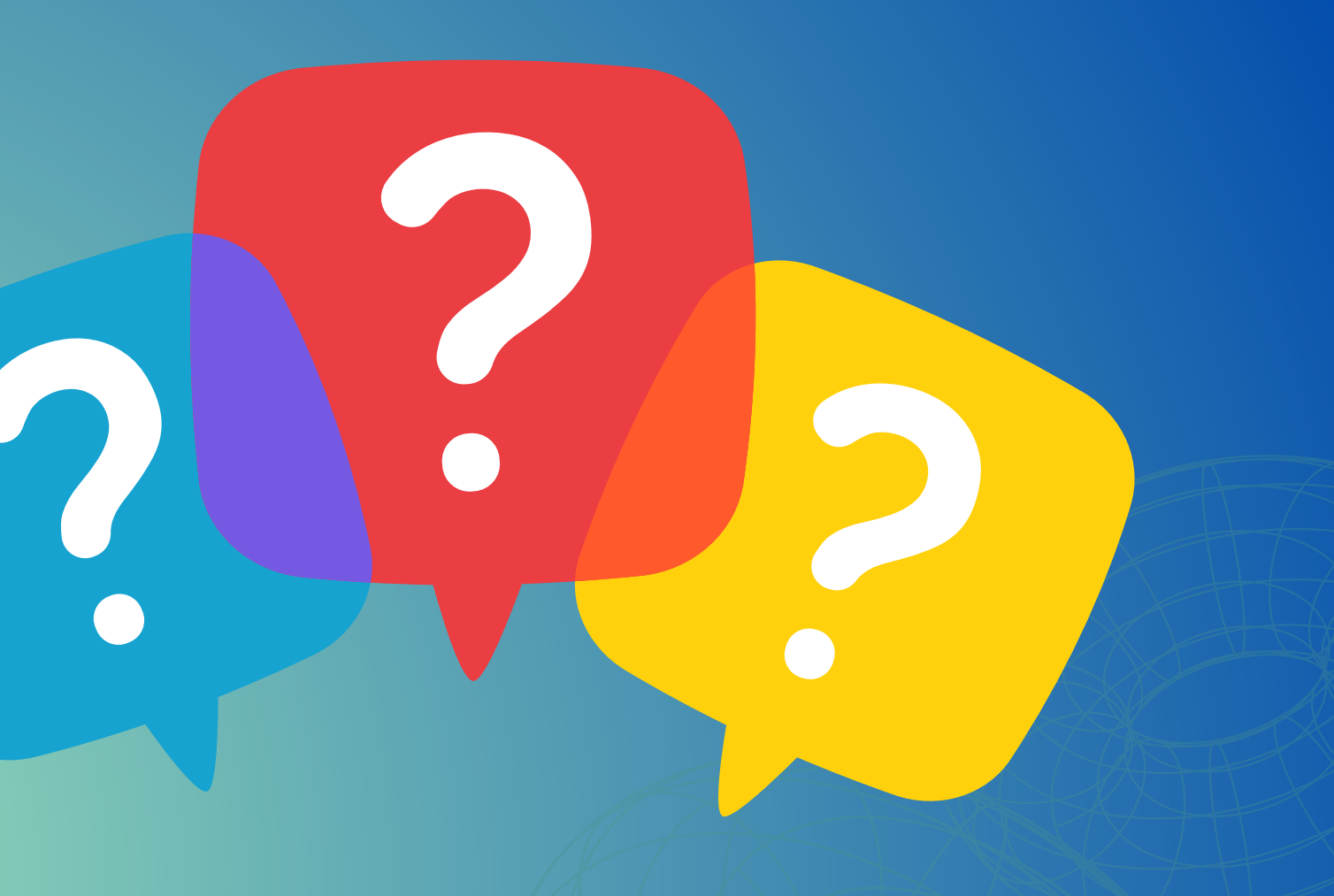

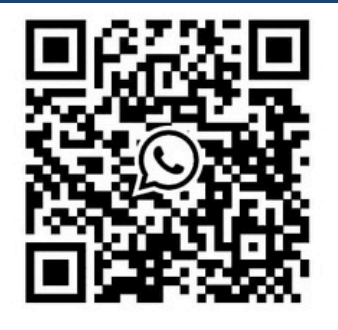